## **Instrukcja dotycząca szyfrowania i przesyłania w formie elektronicznej zgłoszeń naruszających prawo**

## **UWAGA !!!**

**(Aby treści zgłoszenia były chronione, przed wysyłką należy je zaszyfrować)**

## Instrukcja szyfrowania pliku/katalogu przy pomocy bezpłatnego programu 7-zip oraz wysyłania zgłoszeń i haseł do załączników ze zgłoszeniem

Jeśli posiadamy już program do pakowania/rozpakowania pliku .zip, należy przejść od razu **do punktu 7.**

Jeśli takiego programu nie posiadamy, w pierwszej kolejności konieczna będzie jego instalacja.

Jednym z bezpłatnych, służących do tego celu, jest 7-Zip.

- 1. Aby pobrać program 7-Zip, należy otworzyć w przeglądarce internetowej stronę: <https://7-zip.org.pl/>
- 2. Wybrać właściwą wersję instalacyjną w zależności od posiadanego systemu (32 lub 64 bit i kliknąć link Ściągnij

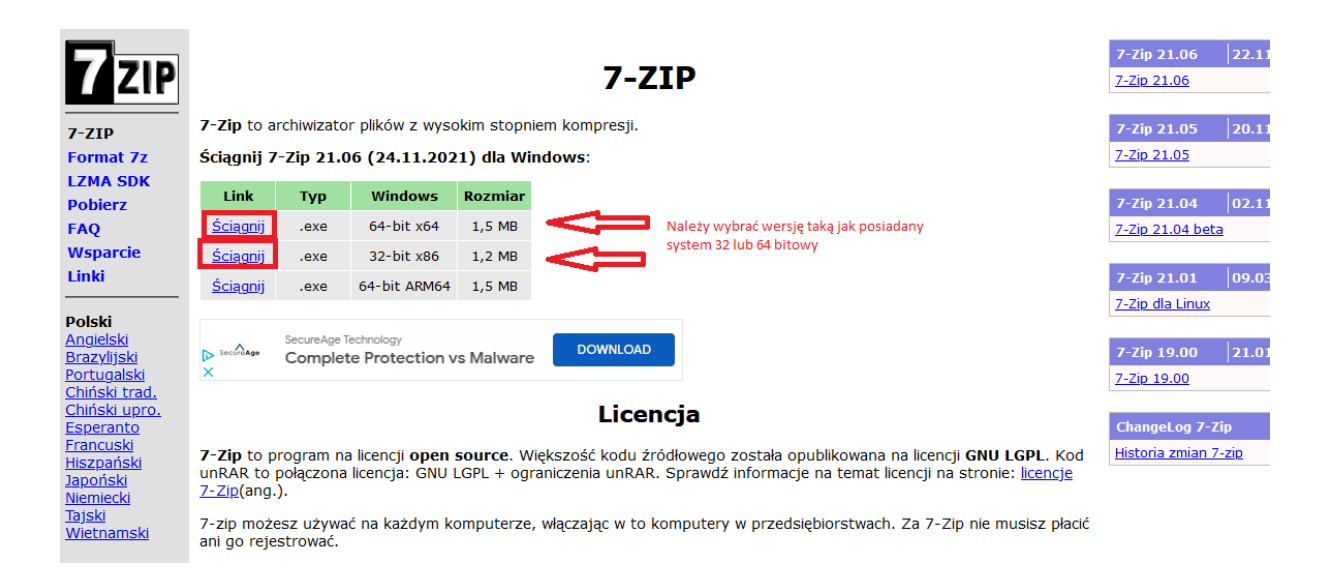

3. Zapisać program na swoim komputerze, wybierając opcję "Zapisz plik", wybrać, gdzie chcemy zapisać pobierany plik (na przykład Pulpit) i kliknąć Zapisz

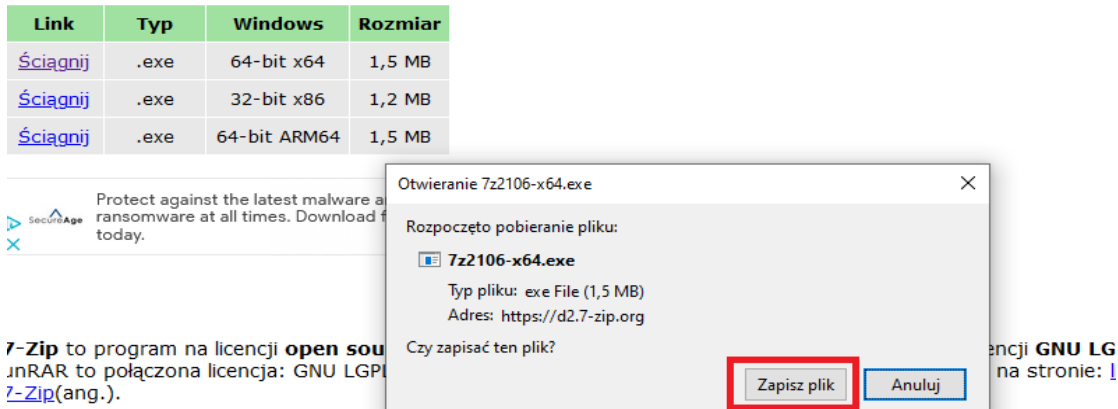

7-zip możesz używać na każdym komputerze, włączając w to komputery w przedsiębiorstwach. Za 7-Zip nie mus ini go rejestrować

4. Po pobraniu pliku należy go uruchomić klikając i wybierać opcję "Install"

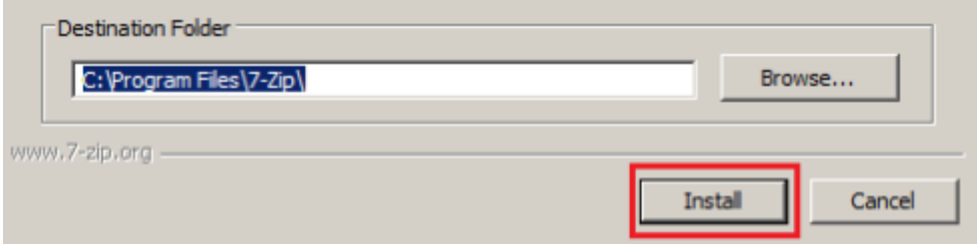

- 5. Po zakończeniu instalacji zaznaczamy opcję "Reboot now" i kliknij "Finish".
- 6. Komputer powinien teraz uruchomić się ponownie, by program 7-Zip mógł działać poprawnie

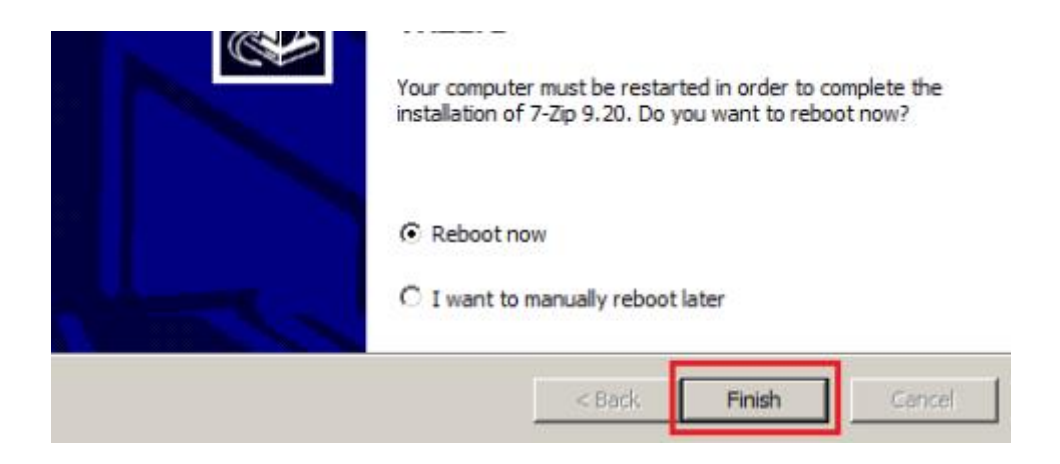

7. Po zainstalowaniu pojawi nam się w pasku aplikacji

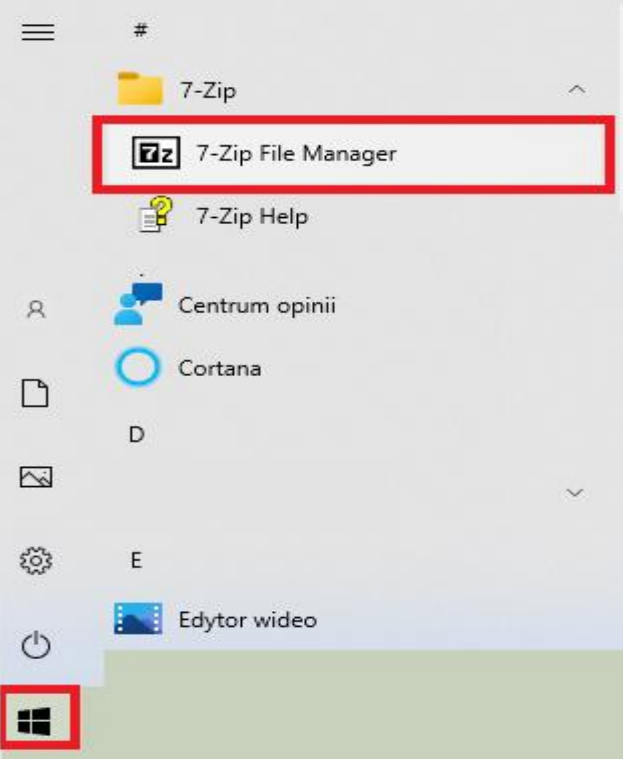

8. Należy kliknąć prawym przyciskiem myszy na plik lub katalog ze zgłoszeniem, który chcemy zaszyfrować i wybrać opcję **7-zip -> Dodaj do archiwum**. Przykład na poniższym rysunku:

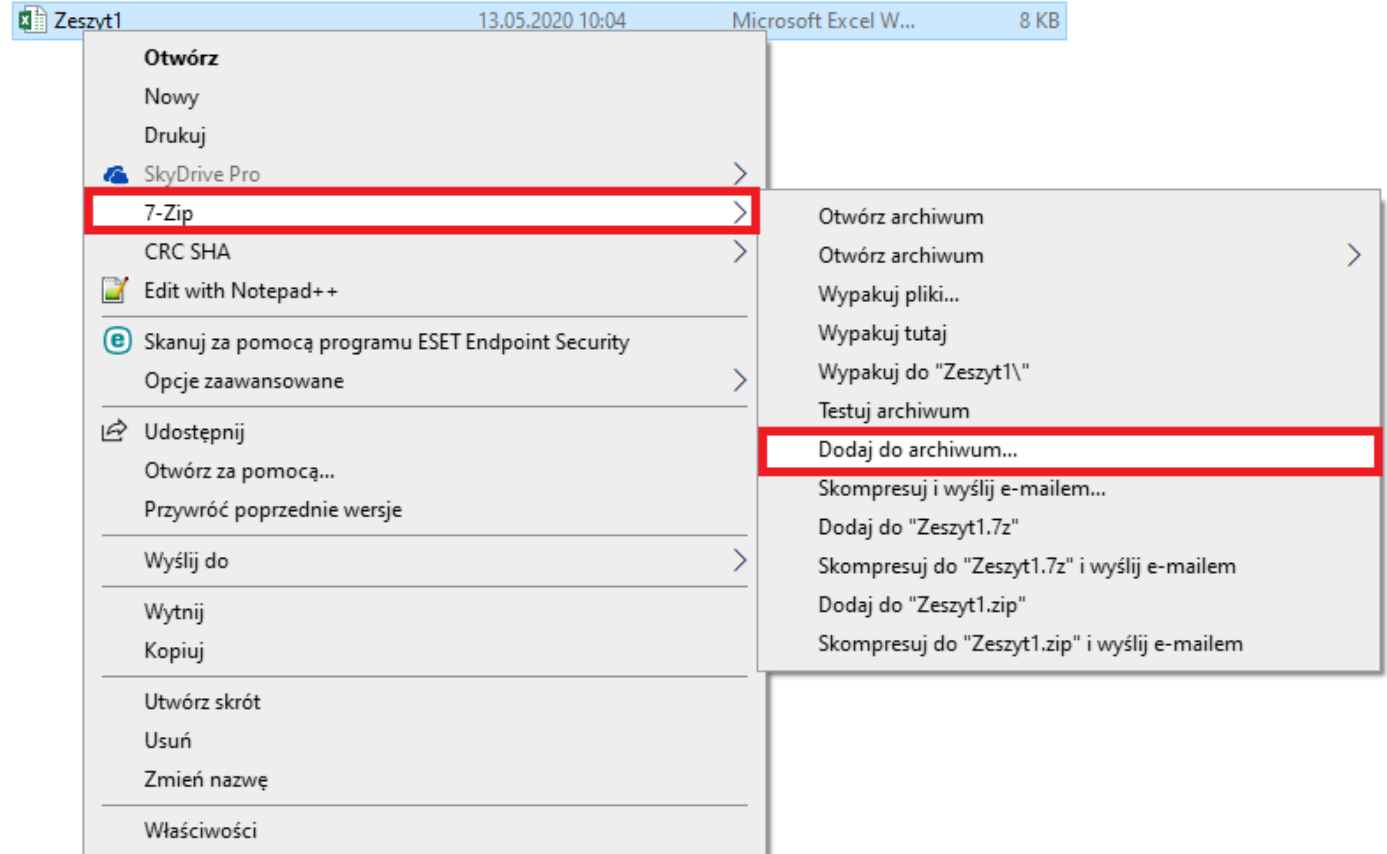

9. Następnie w okienku "Dodaj do archiwum" w polu "Wprowadź hasło:" KONIECZNIE WPISUJEMY HASŁO, którym chcemy zaszyfrować plik lub katalog. W polu "Wprowadź **ponownie hasło:"** ponownie wpisujemy hasło w celu weryfikacji poprawności wpisanego hasła.

**(Uwaga: hasło powinno zwierać minimum 8 znaków oraz znak specjalny np. \$, &, % itd.)** Przykład na poniższym rysunku:

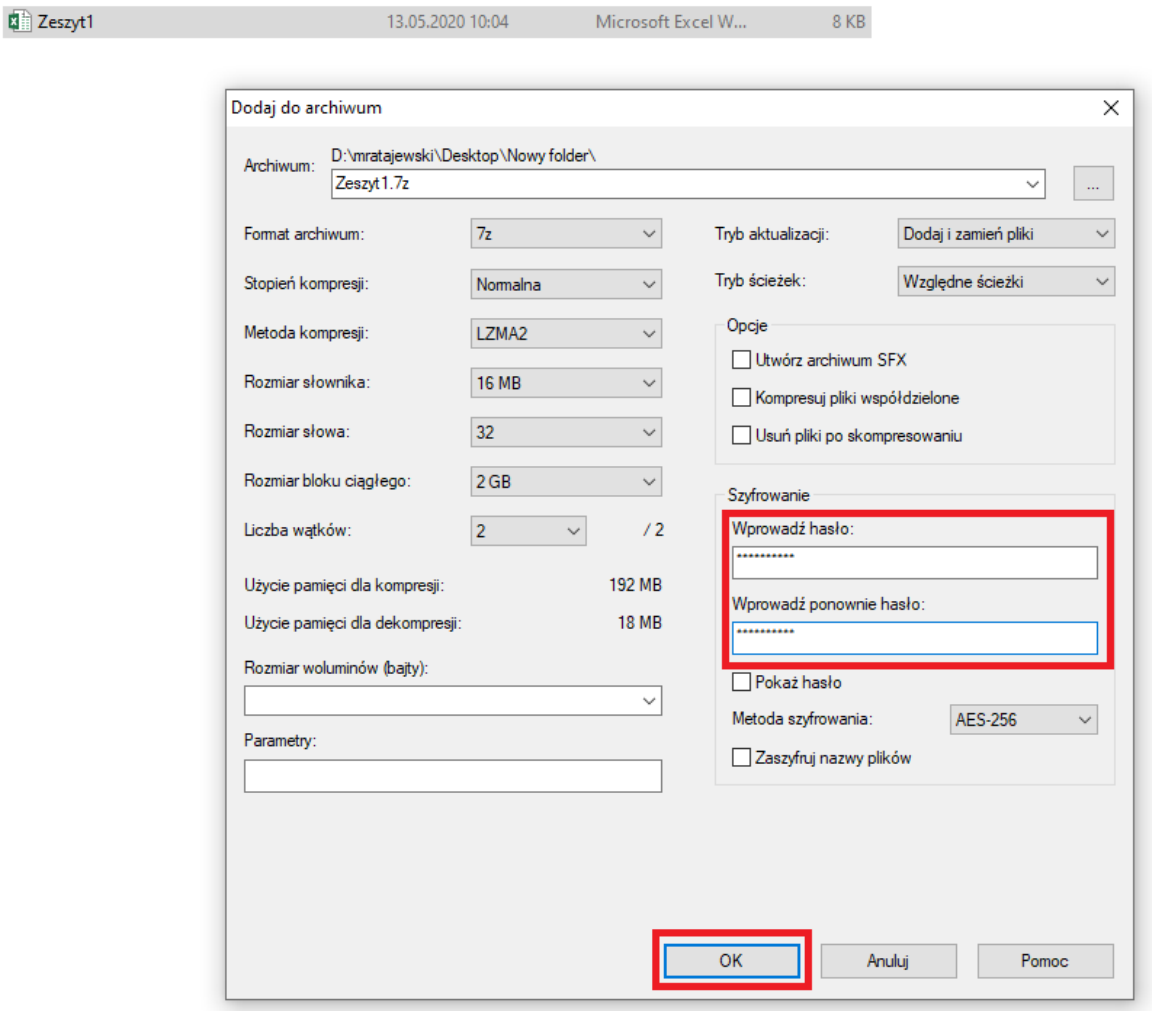

10. W wyniku szyfrowania otrzymujemy plik o rozszerzeniu **.7z**, który należy przesłać emailem jak normalny załącznik na adres: **sygnalista@poddebicki.pl**

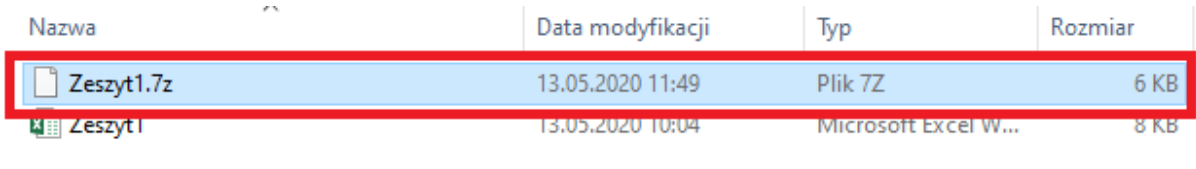

11. Hasło do zaszyfrowanego wcześniej pliku/katalogu ze zgłoszeniem należy wysłać w innej wiadomości na drugi adres e-mail na adres: **sygnalista.poddebicki@gmail.com**